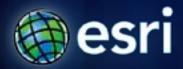

Esri International User Conference | San Diego, CA Technical Workshops | July 11 – 15, 2011

## **ArcMap: Tips and Tricks**

Miriam Schmidts

Jorge Ruiz-Valdepena

#### Agenda

- Tips and Tricks for:
- Managing the Interface
- Mapping and Editing
- Geoprocessing
- Customizing

This session is geared mainly to the beginner ArcGIS Desktop user

#### What is ArcMap?

- Comprehensive map authoring application
- Used for all map based tasks

- Mapping and editing

- Query and analysis

Creating graphs, reports,

and output

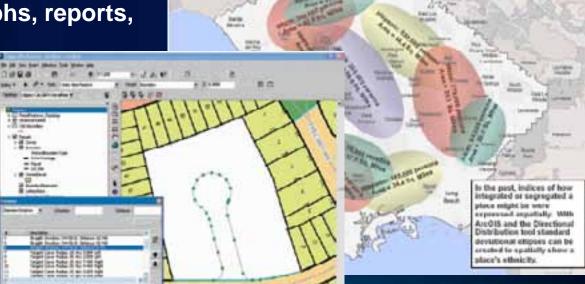

Compile and Edit Data

Create publication quality maps

Ethnicity Study in Southern

Los Angeles, California

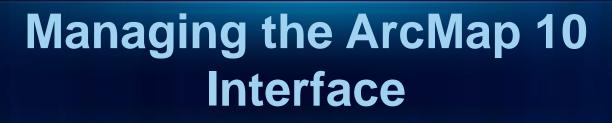

Miriam Schmidts

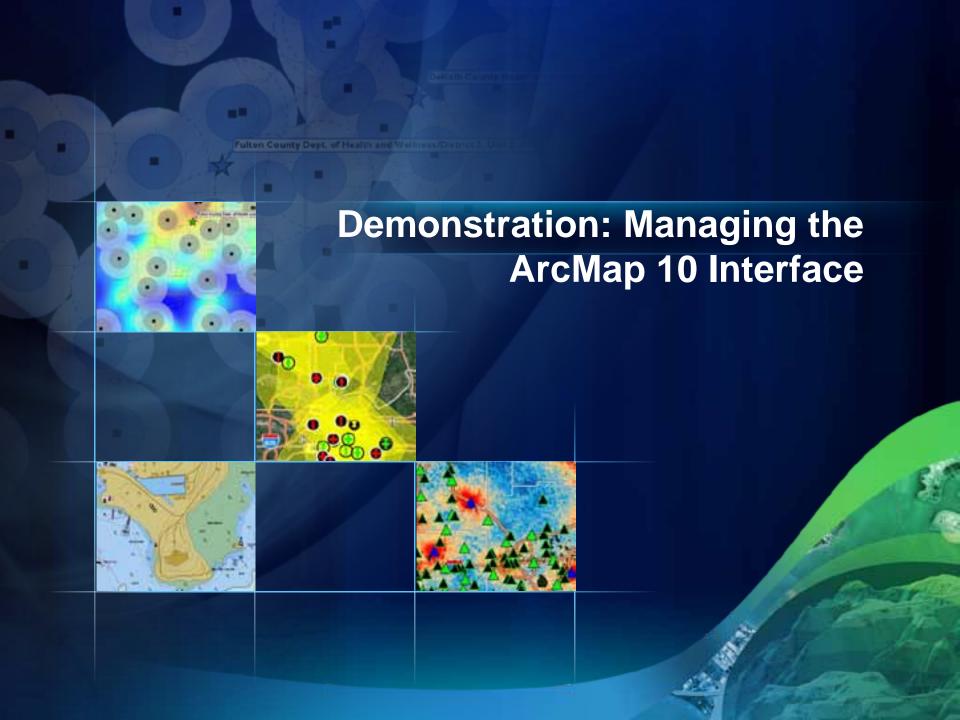

#### Default geodatabase and Home folder

- Default Geodatabase
  - Contains the source data for most layers in a map document
  - Faster navigation in the Catalog window
  - Sets the Current and Scratch Workspace in geoprocessing environment
- Home folder
  - Contains the current map document

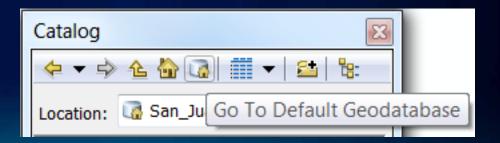

## **ArcMap Interface**

- Dockable windows, e.g.
  - Catalog
  - Search
  - Table of contents

Hold down CTRL key to prevent windows without docking

- ArcMap Options, e.g.
  - Show getting started dialog
  - Make newly added layers visible by default
  - Make relative paths the default for new map documents

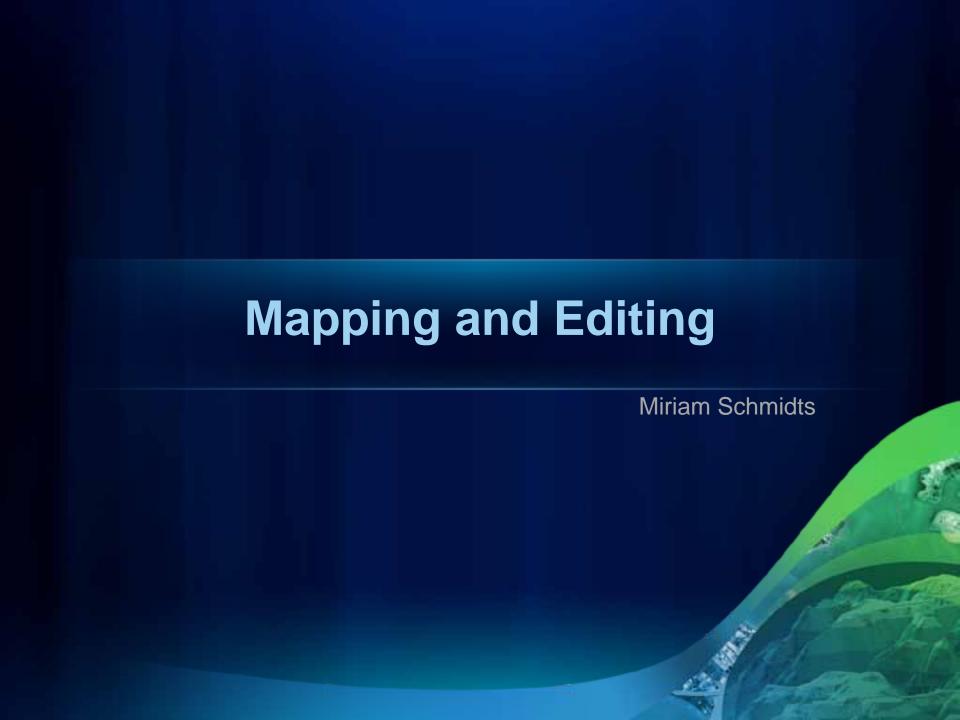

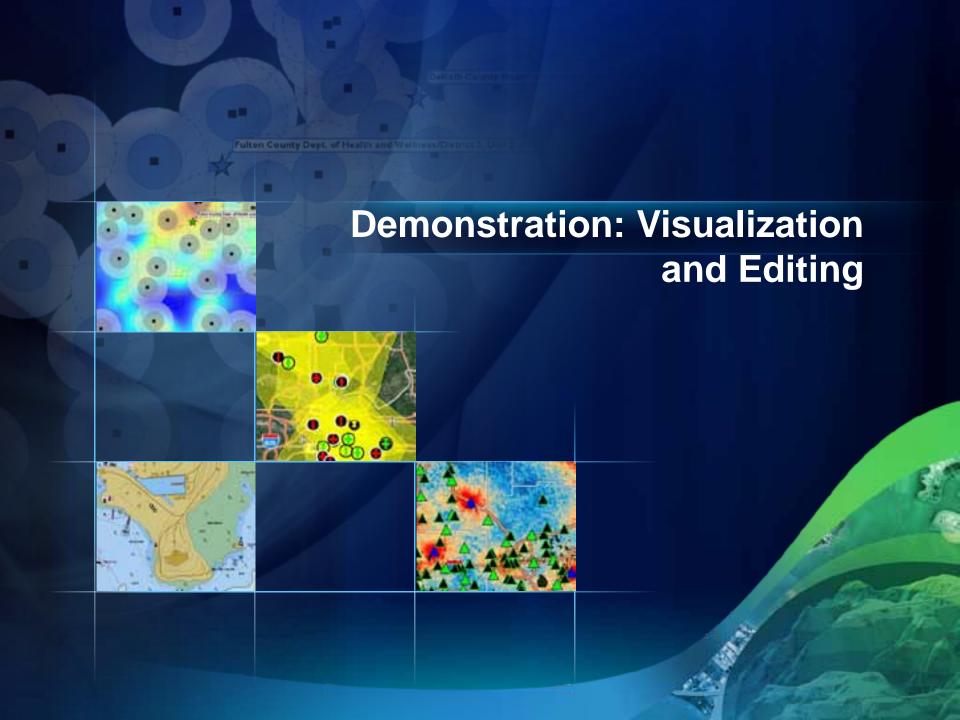

#### Relative paths in ArcMap

- Layer source data stored relative to the MXD
  - Instead of absolute path C:\Data\Base.gdb\Streets
    - Relative path ..\..\Data\Base.gdb\Streets

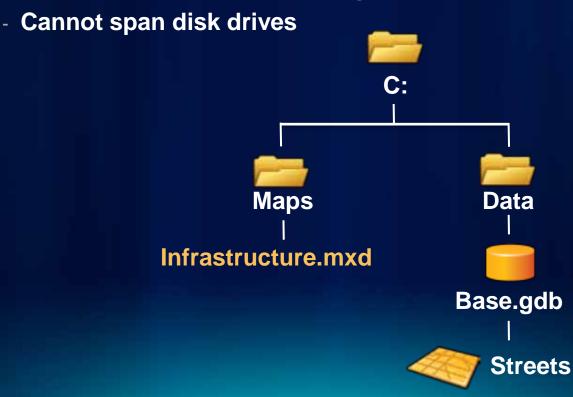

## **Shortcuts for navigating**

- Z Zoom in
- X Zoom out
- V Pan
- B Continuous Zoom/Pan
  - Dragging left mouse button zooms in/out
  - Dragging right mouse button pans
- < Previous extent
- > Next extent

Rolling the mouse wheel also zooms in and out

## **ArcMap Edit sessions**

- For one workspace at the time
  - Workspace = geodatabase or folder (e.g. of shapefiles)
- For one data frame at the time
- Right-click a layer to start editing in a workspace
- Create feature templates manually for new layers

#### **Feature Templates**

- Define information to create a feature
- Automatically created
  - Beginning of first edit session
- Create manually
  - Copy and update properties
  - Delete
- Saved in .mxd, .lyr, layer or map package

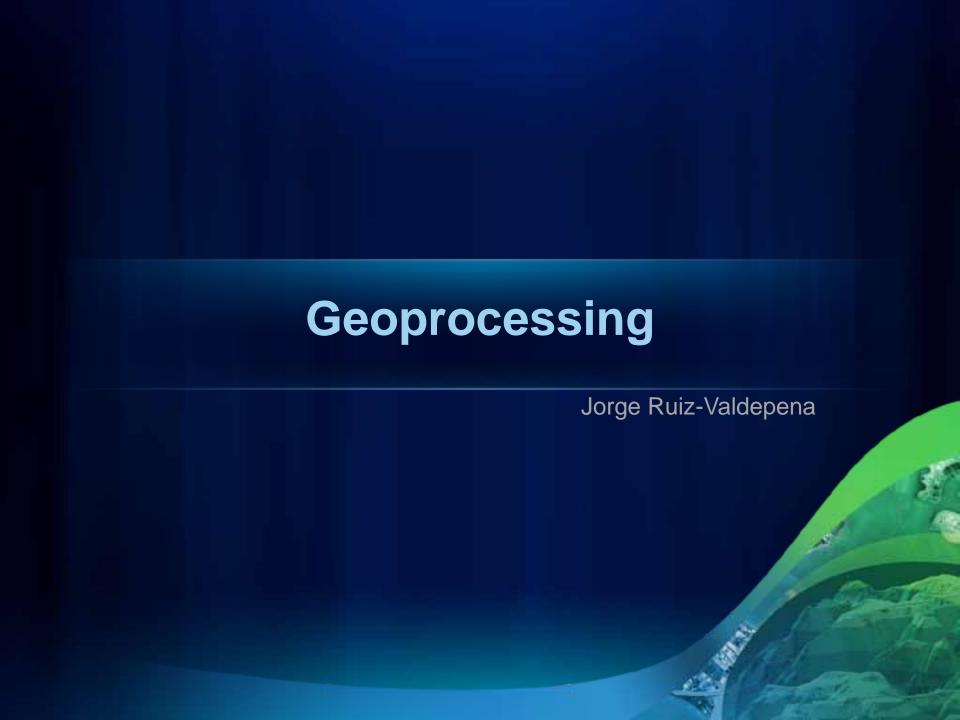

## The Focus is on the Map

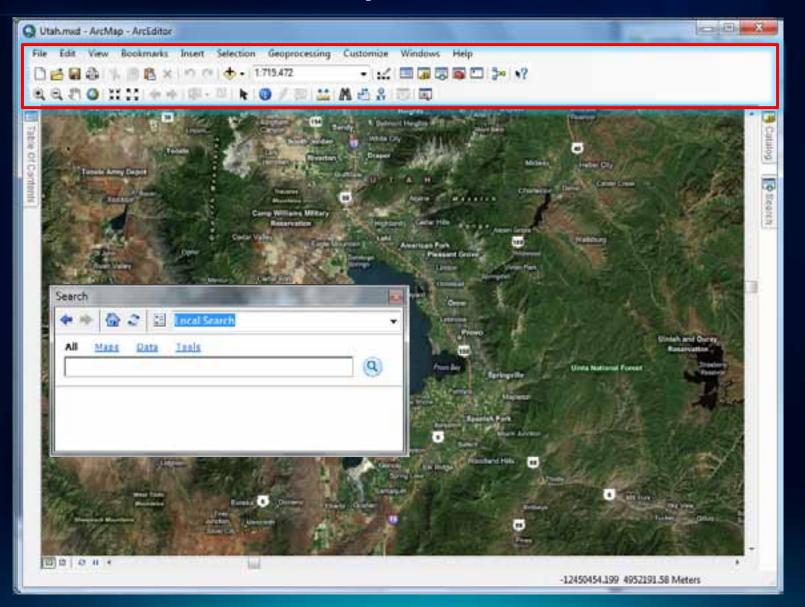

## Geoprocessing

- Quick access to the Tools you need
  - Customizable Menu
  - Search
- Python is the way automate your work
- More efficient processing
  - Up to 15x faster
  - Background execution

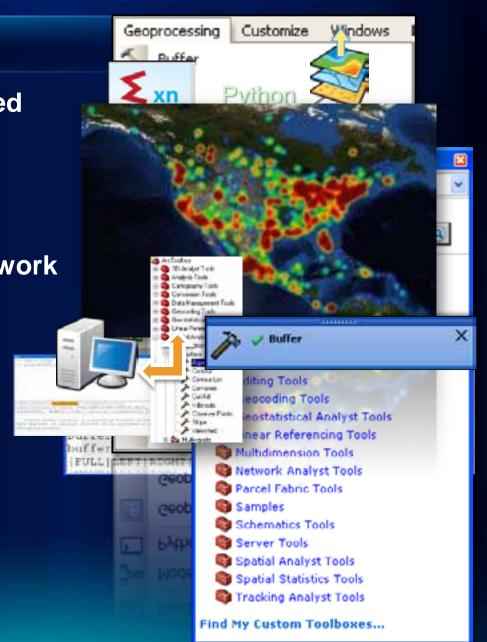

#### **Geoprocessing options**

**Python Window** 

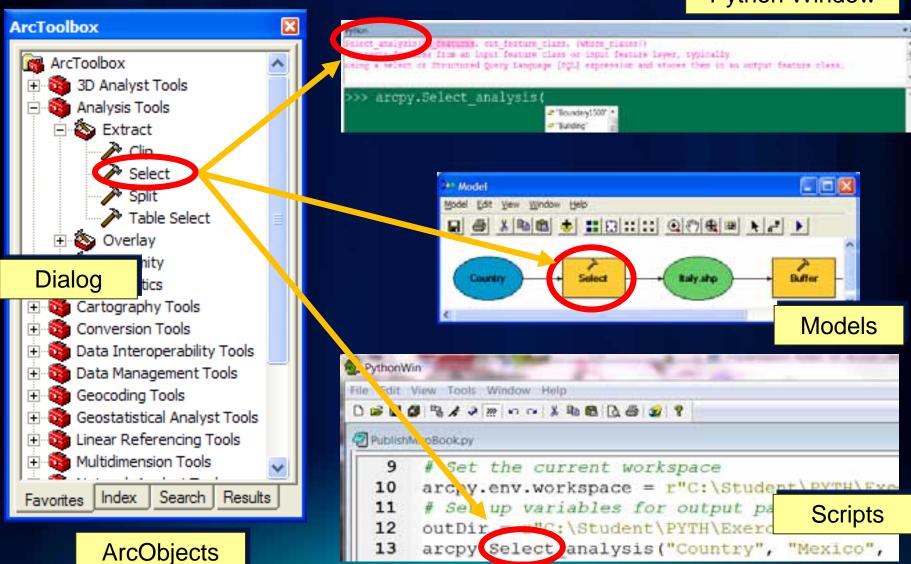

#### Performing multiple conversions

# **Model** iterators

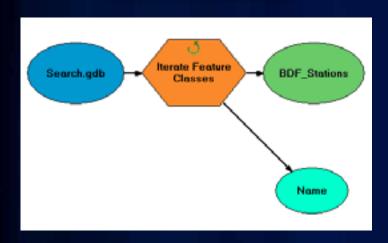

#### **Batch geoprocessing tools**

Tools have batch capability to convert many elements at once

Cannot assign wildcard or feature type filters as with iterators

#### **Model Builder**

- Explore data for wastewater treatment plant site selection analysis
- Transform datum from NAD 27 to NAD 83 using a model iterator

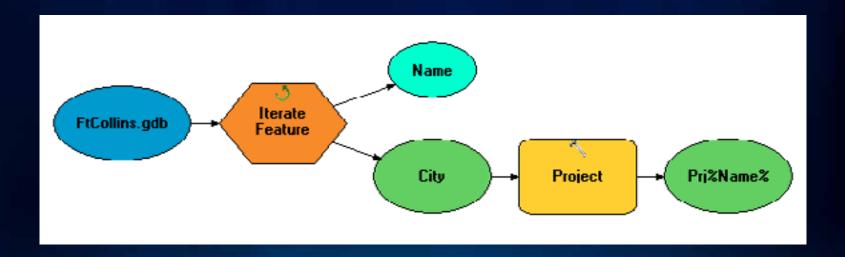

## **Create Map Books and Atlases**

- Part of ArGIS
- ArcMap: Data Driven Pages
  - Single layout with an Index
  - Multiple pages based on feature extents

- PDF Support

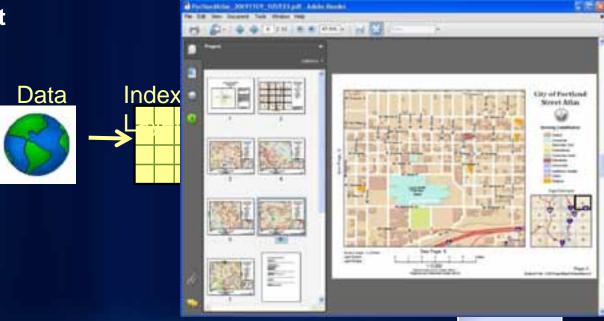

End User Tools and Scripting Support

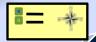

Data Driven

Pag

### **Automate Mapping Workflows**

- New Python scripting (arcpy.mapping)
- Manage large numbers of map, layers and datasets
- Save time doing repeatable task
- Expose as a Geoprocessing Services

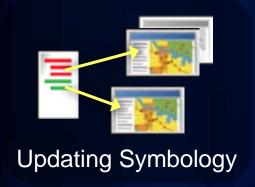

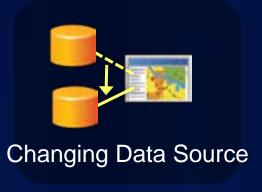

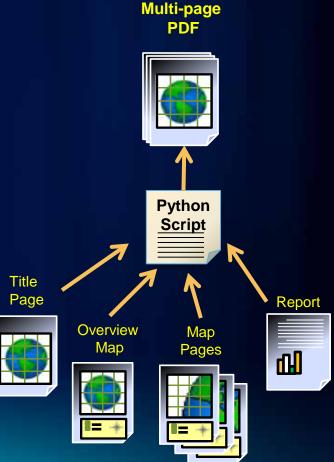

## **Image Analysis Window**

- Quick Access and Display
- Search and Discovery
- Metadata Access
- Temporal Query
- Image Analysis Window
  - Enhancement
  - Interpretation
  - On-The-Fly Processing
- Image Classification Tools
- Authoring for Serving

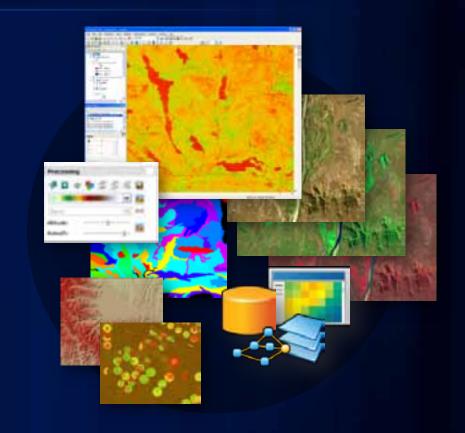

## **New Window For Image Tools**

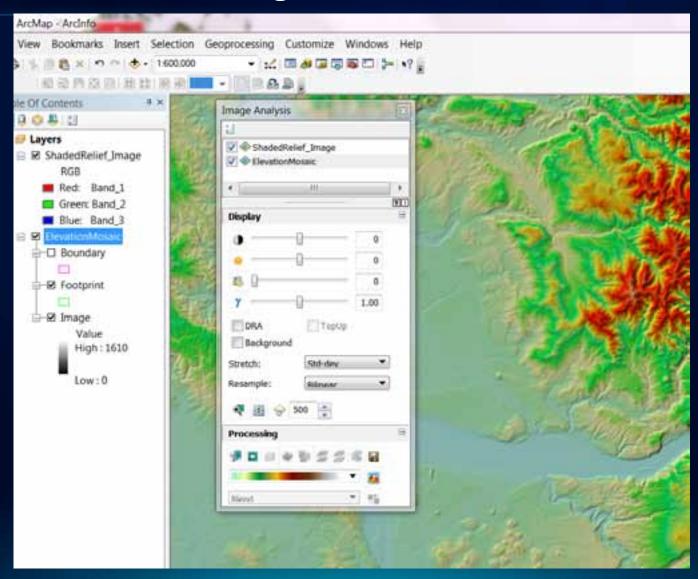

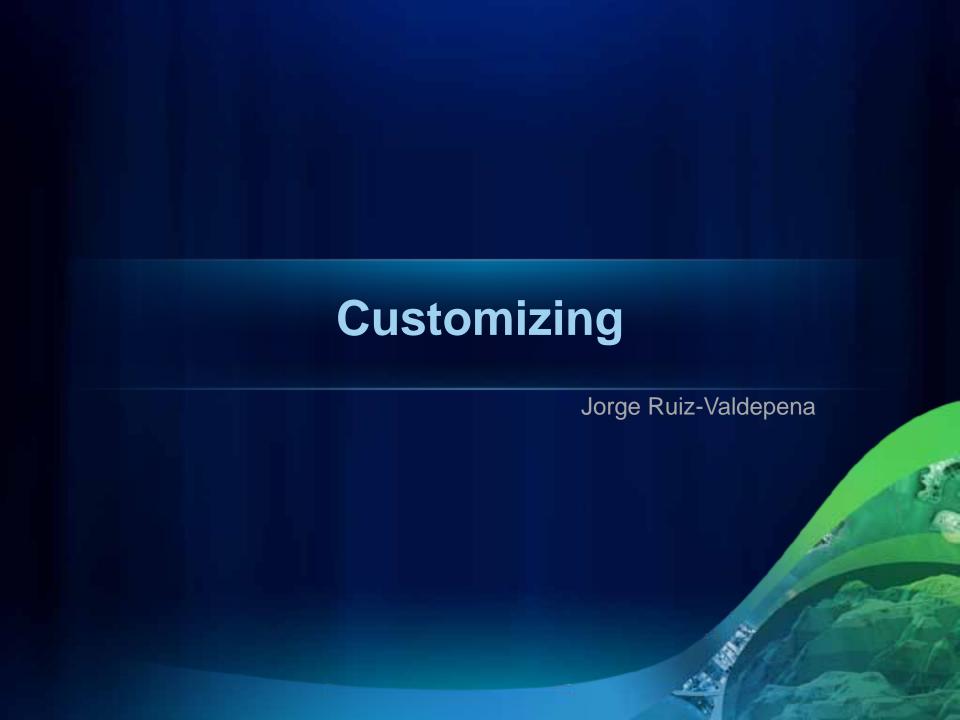

## **Configurable Desktop**

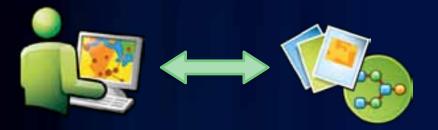

Configure the Applications No Code

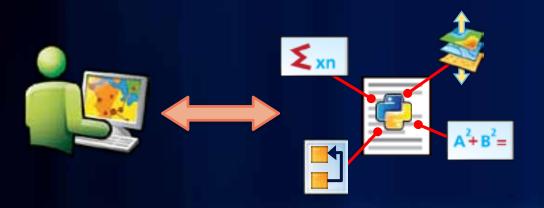

Python Scripting for automation and other Python modules

## **Configurable Desktop**

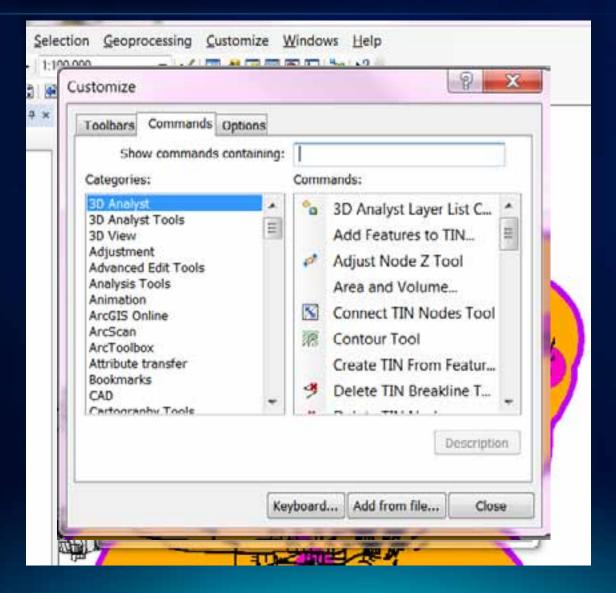

#### Addin For ArcGIS Desktop: Find / Download

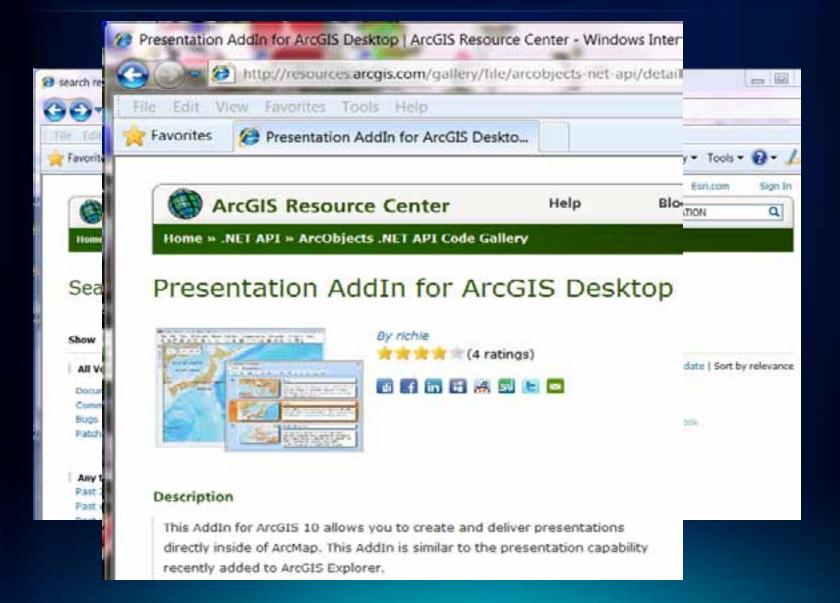

## Addin For ArcGIS Desktop: Install it

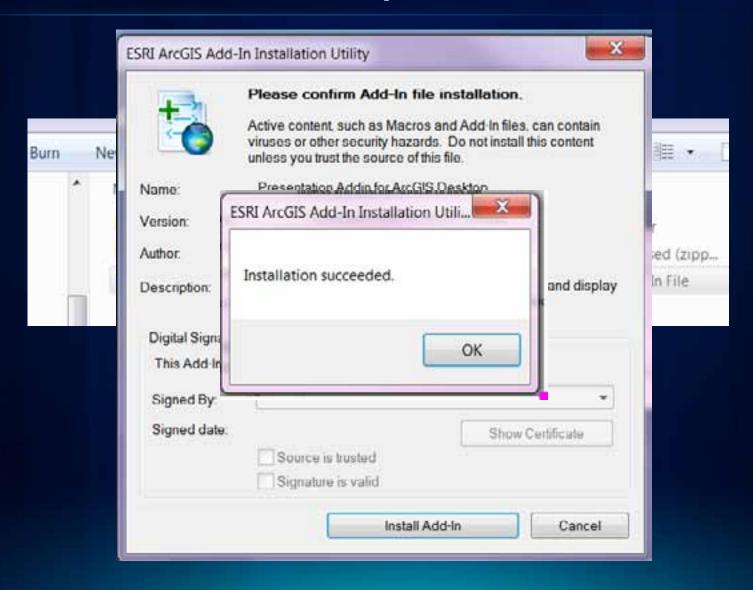

#### Addin For ArcGIS Desktop: Use it

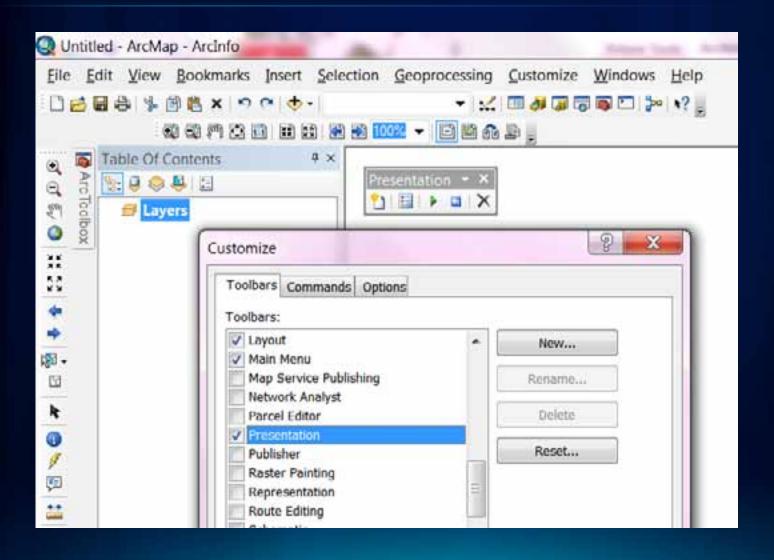

## **Summary**

- Managing the Interface
- Mapping and Editing
- Geoprocessing
- Customizing

#### **Additional UC sessions and Resources**

- Making Beautiful Maps
- Editing Tips and Tricks
- Building Map Books
- Python Scripting for Map Automation

#### Resources:

- GIS Tutorial 1: Basic Workbook, Fourth Edition
- GIS Tutorial 2: Spatial Analysis Workbook, Second Edition
- GIS Tutorial 3: Advanced Workbook

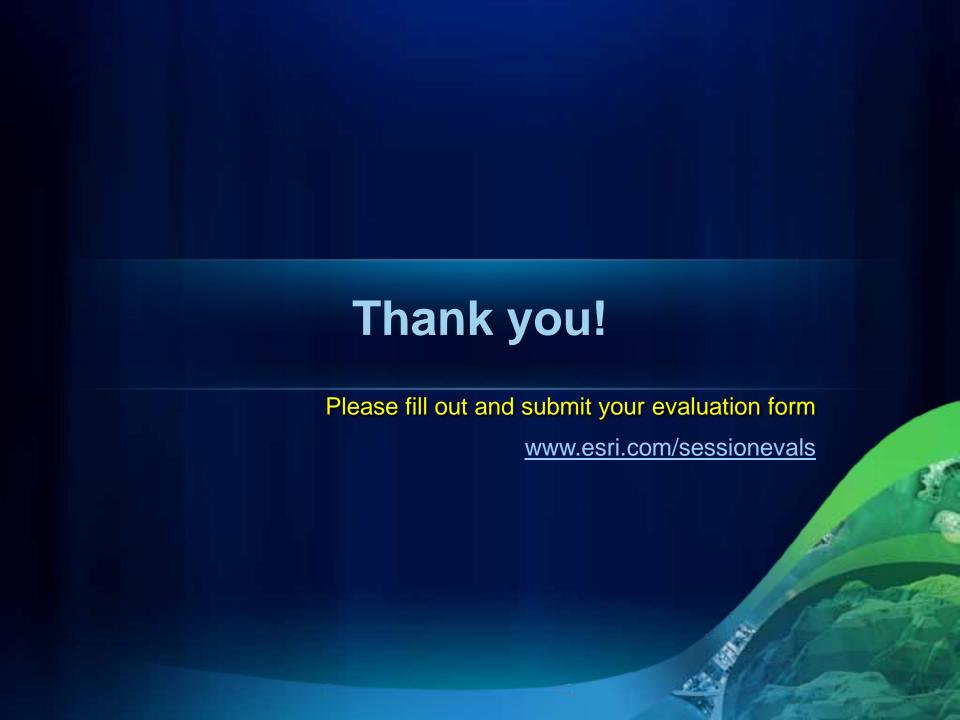